# **Instructions : Cube en bois 1⁄2**

## **Logiciels de travail**

**Ps** 

Travaillez sur le calque Quadri, utilisez les repères visuels des cadres, et une fois votre maquette finalisée, **masquez ou supprimez les calques de repères pour qu'ils n'apparaissent pas sur le fichier final** : il ne doit y avoir que les traits de coupe, et votre visuel.

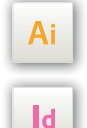

Les calques dans les fichiers Illustrator et InDesign indiquent les différentes zones à respecter lors de la création de vos fichiers destinés à l'impression.

Ils sont verrouillés et non imprimables.

#### **NE PAS LES DÉVERROULLER POUR LES UTILISER :**

À l'enregistrement en EPS ou PDF, ils n'apparaîtront pas (sauf le calque de repères) : si vous les réactivez, EXAPRINT ne saurait être tenu pour responsable.

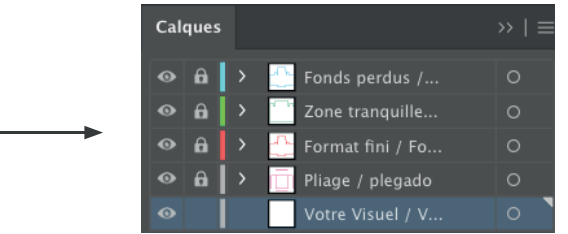

## **Légende des gabarits**

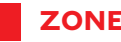

#### **ZONE ROUGE :** ZONE IMPRIMABLE

C'est à l'endroit où vous devez mettre votre visuel.

#### **ZONE SANS GRAVURE :** ZONE NON IMPRIMABLE

Ce cube peut être gravé seulement sur une ou deux faces bien définie dans le gabarit

#### **CADRE VERT :** ZONE TRANQUILLE

Malgré sa précision, la coupe peut être légèrement décalée. Ce cadre définit les marges intérieures de sécurité. Tous les éléments qui ne doivent pas être coupés lors de la découpe doivent s'inscrire dans cette zone.

## **Fichiers à fournir**

**•** 1 fichier en vectoriel uniquement, en Noir 100% enregistré en PDF en 300 dpi, pour la gravure

**•** Pour 1 ou 2 faces gravées fournir un seul fichier imposé

**•** 1 fichier de contrôle de simulation (obligatoire) afin que notre contrôleur puisse visualiser les zones en cas de doute.

## **Instructions : Cube en bois 2/2**

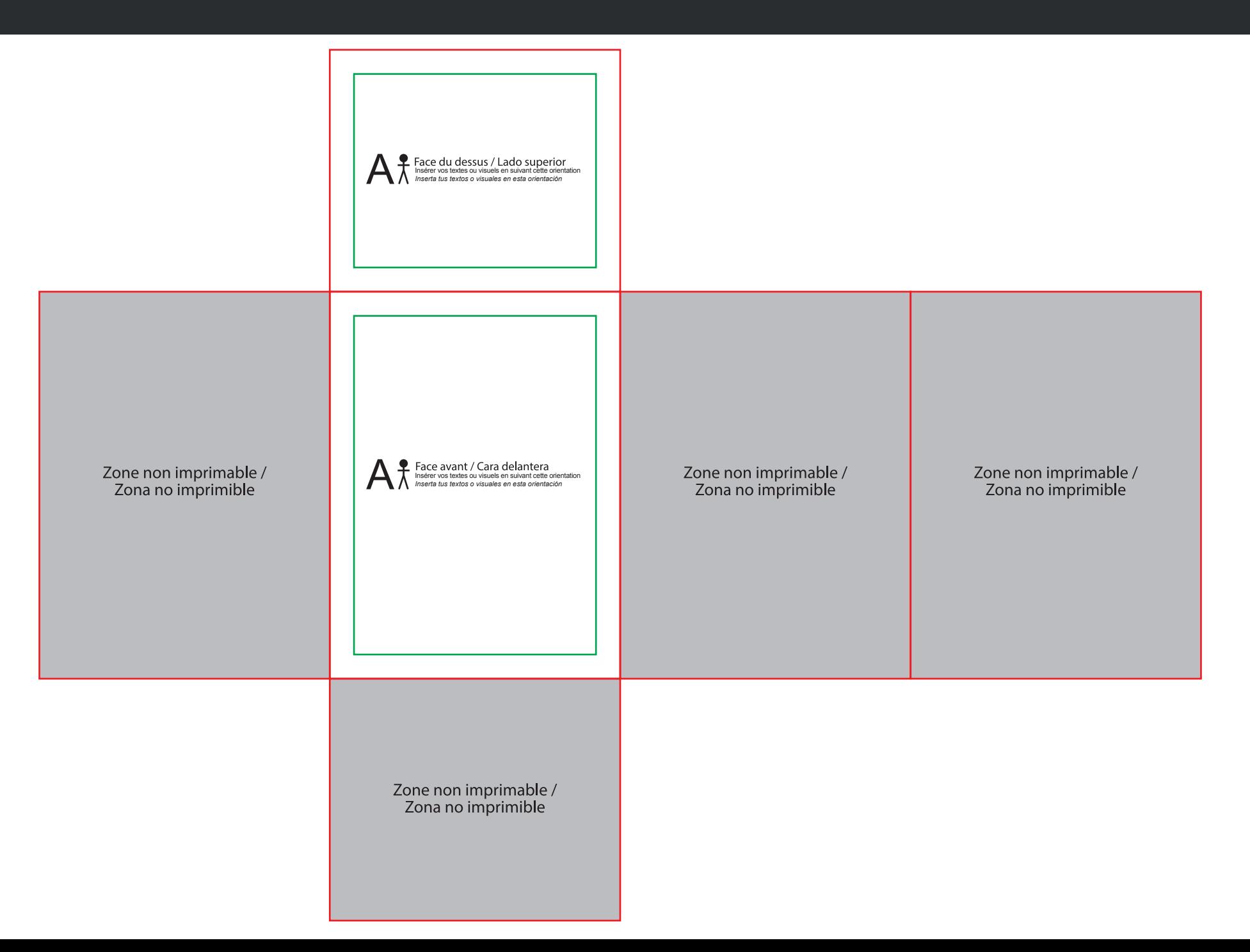